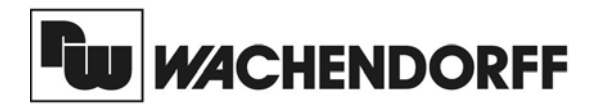

**Wachendorff Prozesstechnik GmbH & Co. KG** Industriestrasse 7 D-65366 Geisenheim Tel.:+49 (0) 67 22 / 99 65 - 20 Fax:+49 (0) 67 22 / 99 65 - 78 Www.wachendorff.de

# Betriebsanleitung für **Industrie - Tachometer PAX R**

Version: 3.00

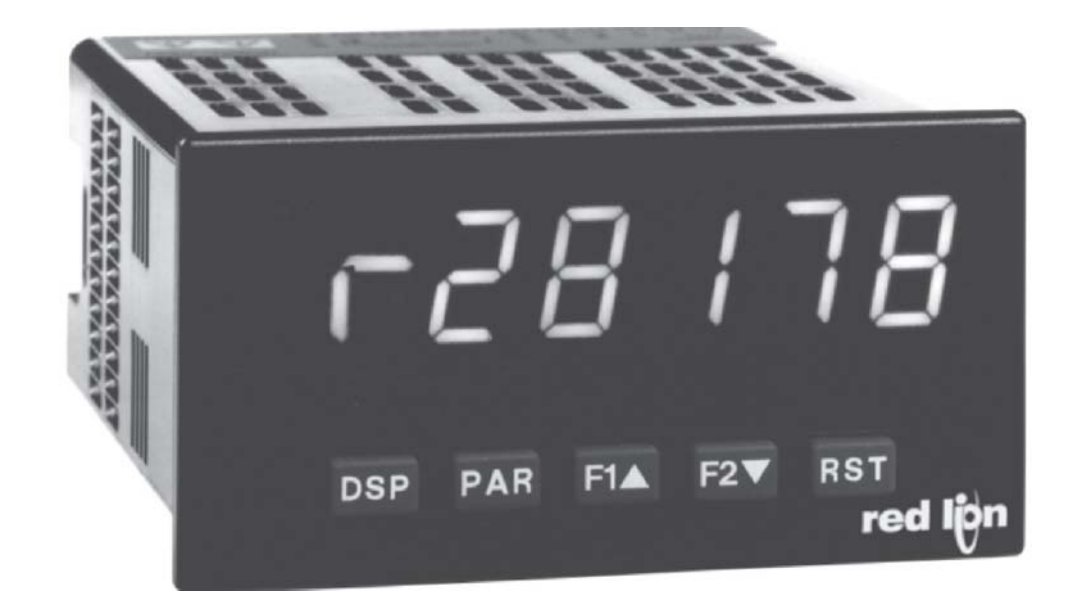

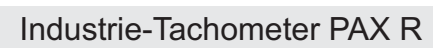

# **Inhalt**

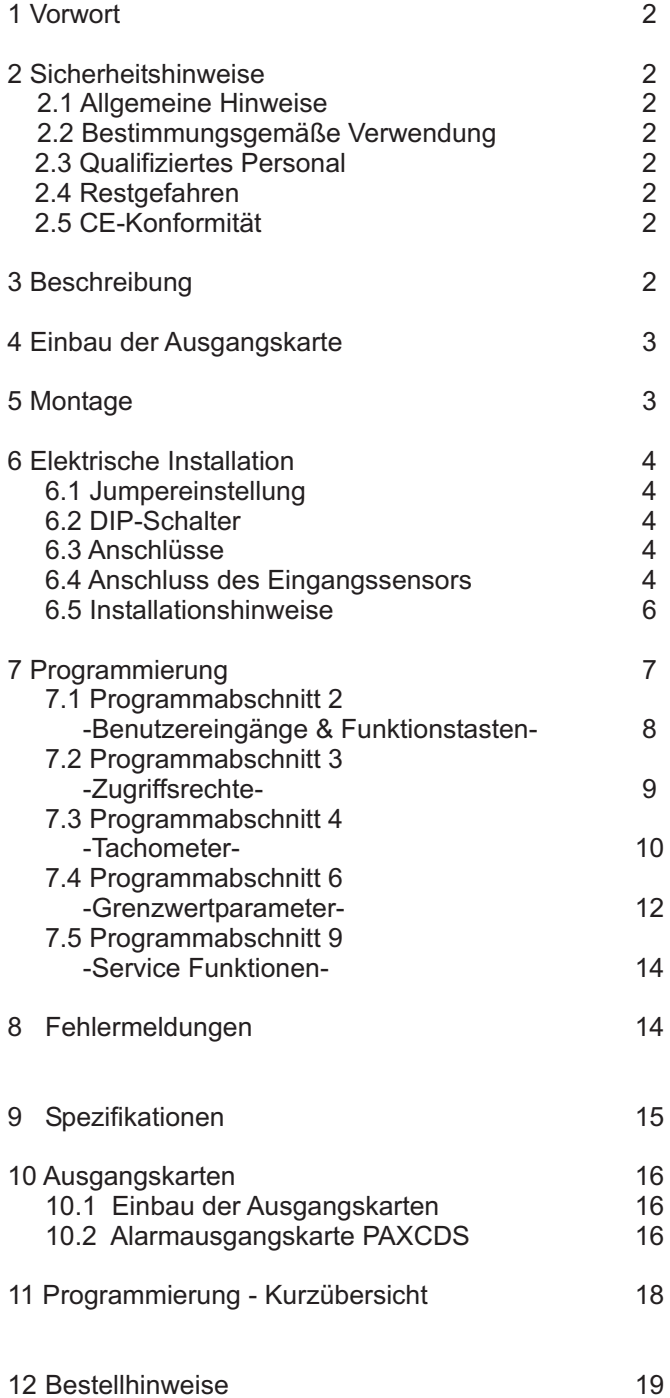

# **1 Vorwort**

Verehrter Kunde!

Wir bedanken uns für Ihre Entscheidung ein Produkt unseres Hauses einzusetzen und gratulieren Ihnen zu diesem Entschluss.

Die Geräte der Digitalanzeigenserie PAX können vor Ort für zahlreiche unterschiedliche Anwendungen programmiert werden.

Um die Funktionsvielfalt dieses Gerätes für Sie optimal zu nutzen, bitten wir Sie folgendes zu beachten:

**Jede Person, die mit der Inbetriebnahme oder Bedienung dieses Gerätes beauftragt ist, muss die Betriebsanleitung und insbesondere die Sicherheitshinweise gelesen und verstanden haben!**

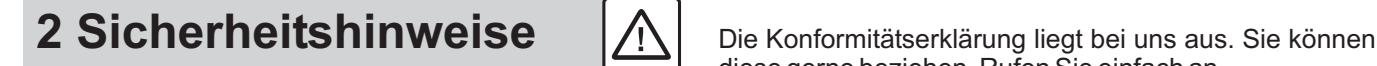

### **2.1 Allgemeine Hinweise**

Zur Gewährleistung eines sicheren Betriebes darf das Gerät nur nach den Angaben in der Betriebsanleitung betrieben werden. Bei der Verwendung sind zusätzlich die für den jeweiligen Anwendungsfall erforderlichen Rechts- und Sicherheitsvorschriften zu beachten. Sinngemäß gilt dies auch bei Verwendung von Zubehör.

### **2.2 Bestimmungsgemäße Verwendung**

Die Geräte der Digitalanzeigenserie PAX dienen zur Anzeige und Überwachung von Prozessgrößen. Jeder darüber hinausgehende Gebrauch gilt als nicht bestimmungsgemäß.

Ein Gerät der Digitalanzeigenserie PAX darf nicht als alleiniges Mittel zur Abwendung gefährlicher Zustände an Maschinen und Anlagen eingesetzt werden. Maschinen und Anlagen müssen so konstruiert werden, das fehlerhafte Zustände nicht zu einer für das Bedienpersonal gefährlichen Situation führen können (z. B. durch unabhängige Grenzwertschalter, mechanische Verriegelungen, etc.).

### **2.3 Qualifiziertes Personal**

Geräte der Digitalanzeigenserie PAX dürfen nur von qualifiziertem Personal, ausschließlich entsprechend der technischen Daten verwendet werden.

Qualifiziertes Personal sind Personen, die mit der Aufstellung, Montage, Inbetriebnahme und Betrieb dieses Gerätes vertraut sind und die über eine ihrer Tätigkeit entsprechenden Qualifikation verfügen.

### **2.4 Restgefahren**

Die Geräte der Digitalanzeigenserie PAX entsprechen dem Stand der Technik und sind betriebssicher. Von den Geräten können Restgefahren ausgehen, wenn sie von ungeschultem Personal unsachgemäß eingesetzt und bedient werden.

In dieser Anleitung wird auf Restgefahren mit dem folgenden Symbol hingewiesen:

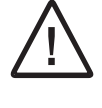

Dieses Symbol weist darauf hin, das bei Nichtbeachtung der Sicherheitshinweise Gefahren für Menschen bis zur schweren Körperverletzung oder Tod und/oder die Möglichkeit von Sachschäden besteht.

### **2.5 CE-Konformität**

diese gerne beziehen. Rufen Sie einfach an.

# **3 Beschreibung**

Der PAXR ist ein programmierbarer digitaler Tachometer, der für den Anschluss aller handelsüblichen Sensoren konzipiert ist. Der Tachometer kann frei skaliert und somit an die gestellten Anforderungen angepasst werden. Eine zusätzliche Minimalwert- und Maximalwertanzeige ist ebenfalls möglich.

Der PAXR kann mit einer Grenzwertkarte (Relais oder Transistoren) bestückt werden.

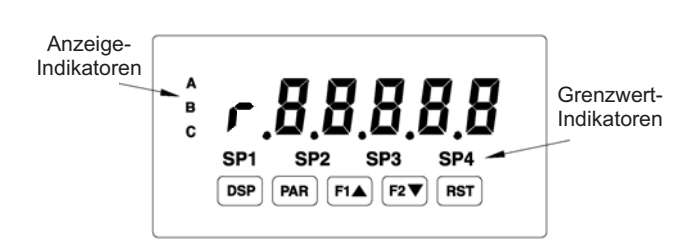

**Bild 3.1:** Frontansicht

# **4 Einbau der Ausgangskarte**

Das PAXR kann mit einer Alarmausgangskarte (Relaisoder Transistorkarte)bestückt werden.

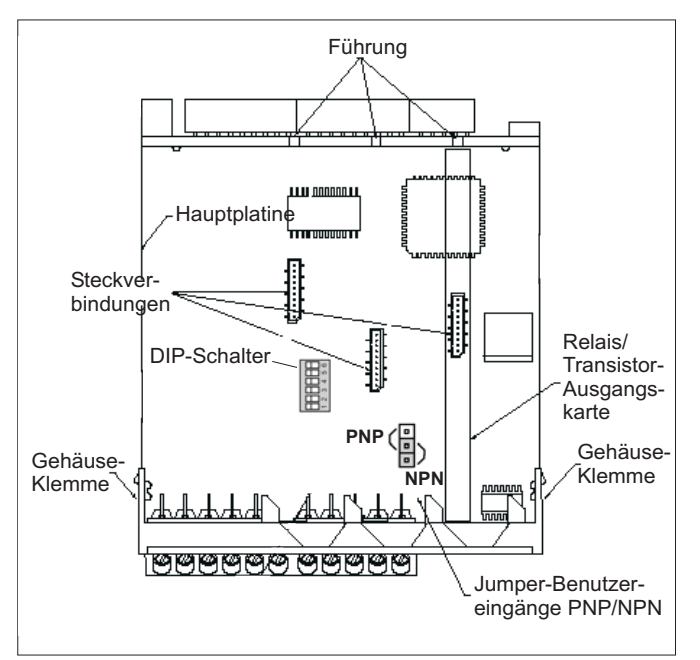

**Bild 4.1:** Ausgangskarten

Achten Sie darauf, daß beim Abziehen des Gehäuses keine Spannung am Gerät anliegt!

Die Ausgangskarte hat eine feste Einbauposition. Die Einbauposition der Karte ist aus Bild 4.1 ersichtlich.

Gehen Sie beim Einbau einer Ausgangskarte wie folgt vor:

1. Drücken Sie die Gehäuseklemmen zusammen und ziehen Sie das Gehäuse nach hinten von der Hauptplatine.

2. Stecken Sie die Ausgangskarte auf den entsprechenden Steckplatz (siehe Bild 4.1).

3. Schieben Sie das Gehäuse wieder auf die Hauptplatine, bis die Gehäuseklemmen einrasten.

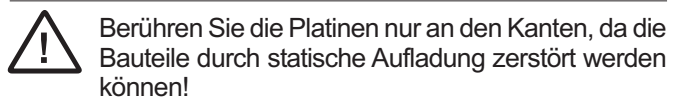

# **5 Montage**

Die Geräte der Digitalanzeigenserie PAX sind für den Schalttafeleinbau konzipiert. Bei sachgerechtem Einbau wird ein Staub- und Strahlwasserschutz nach IP65 erreicht (von vorne). Für die Schalttafel wird eine Mindestdicke von 3 mm empfohlen.

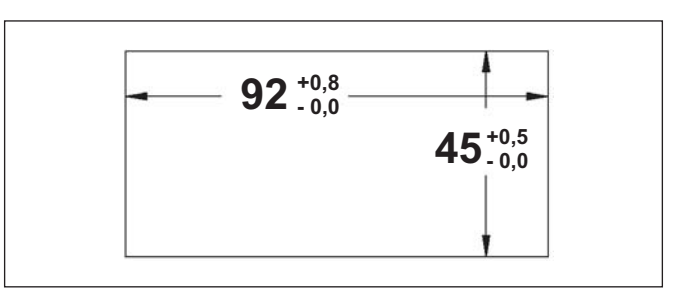

**Bild 5.1:** Schalttafelausschnitt

Bevor das Gerät eingebaut wird, müssen alle gewünschten Steckkarten installiert werden!

#### **Montageanleitung**

- 1. Schalttafelausschnitt nach angegebenen Maßen anfertigen, entgraten und fettfrei reinigen.
- 2. Befestigungsrahmen und Kartonmuffe nach hinten wegziehen.
- 3. Dichtung von hinten bis zum Frontrahmen über das Gerät schieben.
- 4. Gerät von der Frontseite durch den Ausschnitt schieben, bis die Dichtung die Schalttafel berührt.
- 5. Gerät von vorne gegen die Schalttafel drücken und gleichzeitig den Befestigungsrahmen von hinten über das Gerät schieben, bis er einrastet und sich nicht mehr weiterschieben läßt.
- 6. Abwechselnd beide Schrauben langsam anziehen, bis das Gerät fest im Ausschnitt sitzt (max. Drehmoment ca. 79 N/cm).

Das Gerät ist nun fertig montiert.

# **6 Elektrische Installation**

# **6.1 Jumpereinstellung**

Vor Inbetriebnahme des Gerätes muß folgende Jumpereinstellung auf der Hauptplatine des PAX gegebenenfalls geändert werden (Bild 4.1).

- Logik der Benutzereingänge (Werkseinstellung NPN).

Verwenden Sie die Benutzereingänge 1 und/oder 2 für die Laufrichtungserkennung, achten Sie bitte darauf, daß hier nur PNP oder NPN-Logik zur Verfügung steht. Die Einstellung der DIP-Schalter bezieht sich nur auf die Eingänge A und B.

### **6.2 DIP-Schalter**

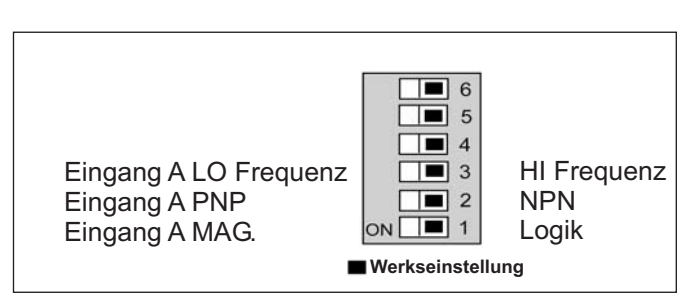

**Bild 6.1:** DIP-Schalter

Vor Inbetriebnahme des Gerätes müssen die DIP-Schalter auf der Hauptplatine des PAXC überprüft und gegebenenfalls auf die verwendeten Sensoren an EingangAund B getrennt abgestimmt werden.

Folgende Spezifikationen können über DIP-Schalter eingestellt werden:

- HI: Für Eingangsfrequenzen über 50 Hz.
- LO: Für Eingangsfrequenzen bis 50 Hz; Einfügung eines Dämpfungskondensators gegen Kontaktprellen und Begrenzung der Eingangsfrequenz auf 50 Hz mit einer max. Impulsbreite von 10 ms.
- $PNP:$  Interner 3,9 K $\Omega$  pull-down Widerstand, 7,3 mA max.@ 28 VDC. Vmax 30 VDC.
- $NPN:$  Interner 7,8  $\widecheck{K\Omega}$  pull-up Widerstand auf 12 VDC, Imax= 1,9 mA.
- LOGIC:  $\,$  Setzt Triggerniveau auf V $_{\textrm{\tiny{IL}}}$ = 1,5 V max.;  $V_{\text{ICH}}$ = 3,75 V min.
- MAG.: Empfindlichkeit 200 mV Spitze (PNP muss auf ON stehen ).

# **6.3 Anschlüsse**

Die Anschlüsse befinden sich auf der Rückseite des Gerätes. Nachfolgend sind nur die Anschlüsse des Grundgerätes aufgeführt. Die Anschlussbelegung der Steckkarten entnehmen Sie demAnhang.

### **Grundgerät**

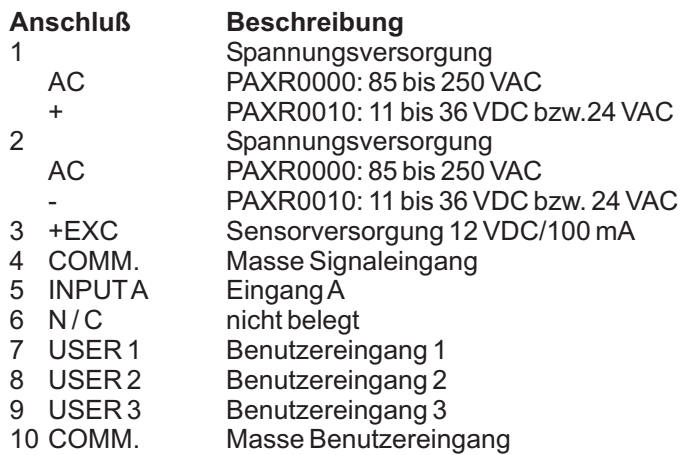

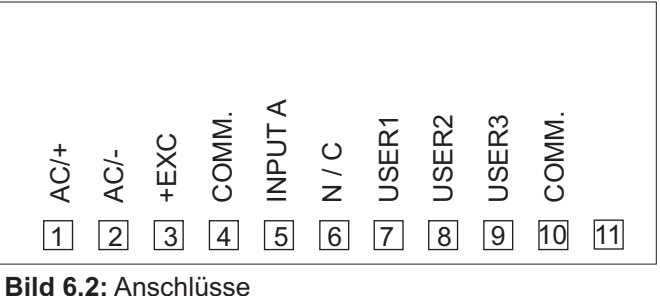

### **6.4 Anschluss des Eingangssensors**

Achten Sie stets darauf, daß der Masseanschluss der Signaleingänge entweder vor gefährlichen Spannungen isoliert oder der Masseanschluss geerdet ist.

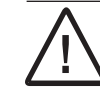

Die Masseanschlüsse des Signaleingangs (5) und der Benutzereingänge (7) sind nicht galvanisch getrennt!

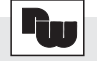

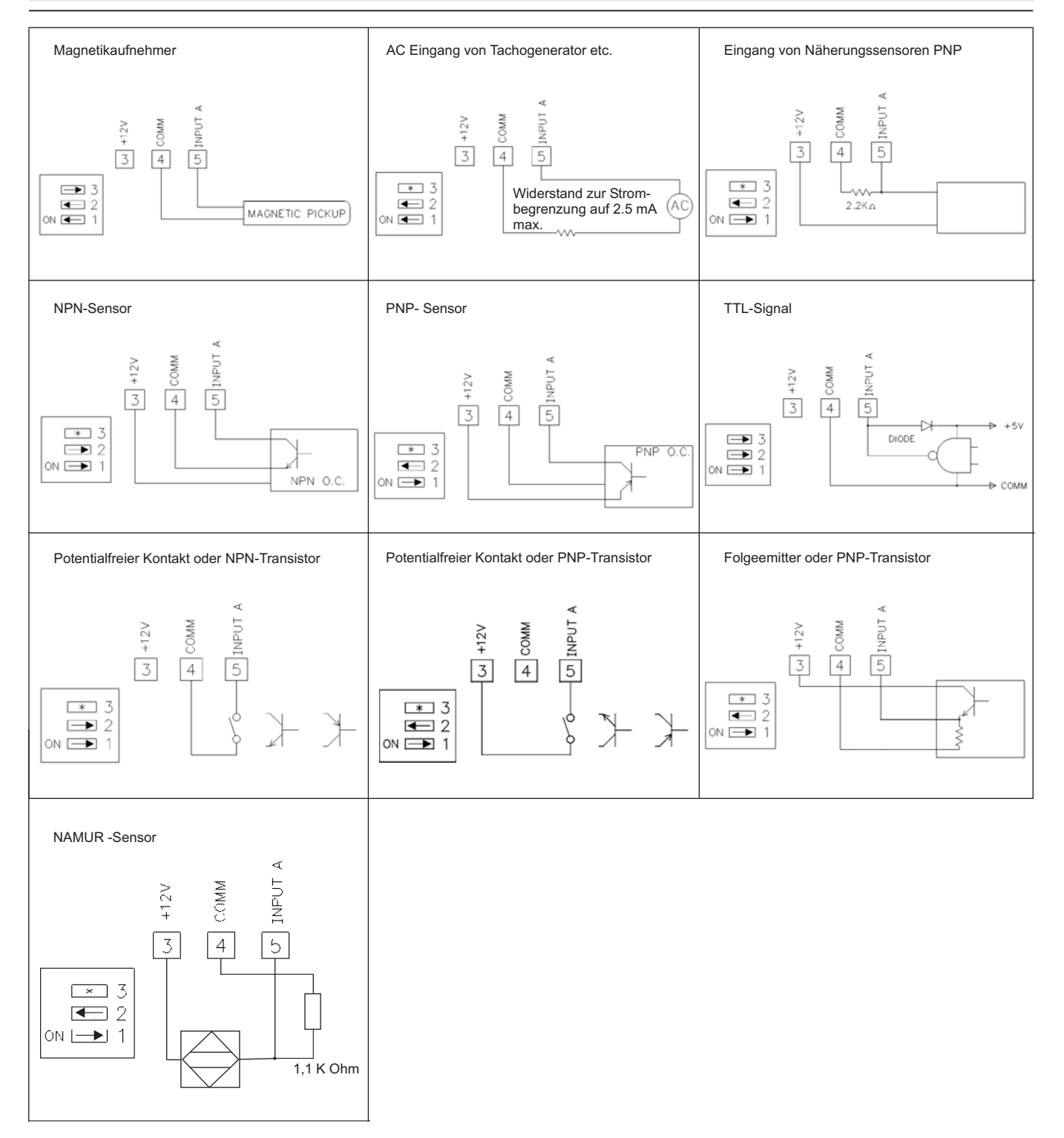

**\* Dip-Schalterstellung abhängig von der Anwendung**

### **6.5 Installationshinweise**

Obwohl das Gerät einen hohen Schutz gegenüber elektromagnetischen Störungen aufweist, muss die Installation und Kabelverlegung ordnungsgemäß durchgeführt werden, damit in allen Fällen eine elektromagnetische Störsicherheit gewährleistet ist.

Beachten Sie die folgenden Installationshinweise. Sie garantieren einen hohen Schutz gegenüber elektromagnetischen Störungen.

- 1.Das Gerät sollte in einem geerdeten Metallgehäuse (Schaltschrank) eingebaut sein.
- 2.Verwenden Sie für die Signal- und Steuerleitungen abgeschirmtes Kabel. Der Anschlussdraht der Abschirmung sollte so kurz wie möglich sein. Der Anschlusspunkt der Abschirmung hängt von den jeweils vorliegenden Anschlussbedingungen ab:
- a. Verbinden Sie die Abschirmung nur mit der Schalttafel, wenn diese auch geerdet ist.
- b. Verbinden Sie beide Enden der Abschirmung mit Erde, falls die Frequenz der elektrischen Störgeräusche oberhalb von 1 MHz liegt.
- c. Verbinden Sie die Abschirmung nur auf der PAX-Seite mit Masse und isolieren Sie die andere Seite.
- 3.Verlegen Sie Signal- und Steuerleitungen niemals zusammen mit Netzleitungen, Motorzuleitungen, Zuleitungen von Zylinderspulen, Gleichrichtern, etc. Die Leitungen sollten in leitfähigen, geerdeten Kabelkanälen verlegt werden. Dies gilt besonders bei langen Leitungsstrecken, oder wenn die Leitungen starken Radiowellen durch Rundfunksender ausgesetzt sind.
- 4. Verlegen Sie Signalleitungen innerhalb von Schaltschränken so weit entfernt wie möglich von Schützen, Steuerrelais, Transformatoren und anderen Störquellen.
- 5. Bei sehr starken elektromagnetischen Störungen sollte eine externe Filterung vorgenommen werden. Dies kann durch die Installation von Ferritperlen erreicht werden. Die Perlen sollten für Signal- und Steuerleitungen verwendet, und so nahe wie möglich am Gerät installiert werden. Um eine hohe Störsicherheit zu erreichen, legen Sie mehrere Schleifen durch eine Perle, oder benutzen Sie mehrere Perlen für ein Kabel. Um Störimpulse auf der Spannungsversorgungsleitung zu unterdrücken, sollten Netzfilter installiert werden. Installieren Sie diese nahe der Eintrittsstelle der Spannungsversorgungsleitung in den Schaltschrank. Folgende Teile werden zur Unterdrückung elektromagnetischer Störungen empfohlen:

Ferritperlen für Signal- und Steuerleitungen: Fair-Rite # 04431677251 (RLC #FCOR0000) TDK # ZCAT3035-1330A Steward # 28B2029-0A0 Netzfilter für Spannungsversorgung: Schaffner # FN610-1/07 (RLC #LFIL0000) Schaffner # FN670-1.8/07 Corcom # 1VR3 (Beachten Sie bei der Benutzung von Netzfiltern die jeweiligen Herstellerangaben.)

- 6. Lange Leitungen sind anfälliger für elektromagnetische Störungen als kurze. Halten Sie deshalb die Leitungen so kurz wie möglich.
- 7. Vermeiden Sie das Schalten von induktiven Lasten, bzw. sorgen Sie für eine ausreichende Entstörung.

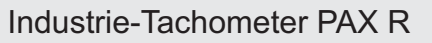

# **7 Programmierung**

Die Geräte der Digitalanzeigenserie PAXR können über die Fronttasten programmiert werden.

Das Programm-Menü ist in verschiedene Abschnitte unterteilt (siehe Bild 7.1).

### **Hinweise zur Programmierung am Gerät:**

1. Die Programmierung wird mit der PAR-Taste aktiviert.

2. Die einzelnen Programmabschnitte werden mit der F1 und der F2-Taste angewählt und anschließend mit PAR bestätigt.

3. Mit F1 und F2 werden die Einstellungen in den jeweiligen Menüpunkten vorgenommen und mit der PAR-Taste übernommen.

4. Mit der DSP-Taste werden alle Eingaben gespeichert und die Programmierung wird beendet.

5. Je nach Programmierung kann es sein, dass einige aufgelistete Untermenüs nicht abgefragt werden.

lks.

Da sich einige Programmpunkte auf das skalierte Eingangssignal beziehen, sollte immer zuerst die Skalierung vorgenommen werden.

#### **Programmieren am Gerät:**

Die Programmierung ist möglich, wenn der Eingang der Programmiersperre nicht aktiviert ist. Dann können mit Hilfe der 5 Fronttasten alle notwendigen Parameter eingestellt werden. Die Programmierung ist in einzelnen Abschnitten organisiert. Man wird mit Kurzzeichen durch die Eingabe der einzelnen Parameter geführt. Durch das Drücken von PAR gelangt man in die einzelnen Kapitel und deren Parameter, mit den Pfeiltasten können Funktionen ausgewählt oder Werte verändert werden. Drücken von PAR speichert die Auswahl oder Eingabe und führt direkt zum nächsten **Parameter** 

#### **Programmiersperre**

Ein Benutzereingang kann zur Sperrung der Geräteprogrammierung verwendet werden. Hierzu programmierung verwender werden. Indizu dem entsprechenden Benutzereingang die Funktion

er einsprechenden Benazereingung die Fanktion<br>" PL DL ". Bei Aktivierung des Benutzereingangs sind nur die gemäß Programmierabschnitt 3-LOC freigegebenen Eingaben möglich. Bei entsprechender Freigabe können Sie diese Werte mit der "PAR"-Taste abrufen.( Kurzprogrammierung )

Die Programmiersperre kann alternativ auch durch Vorgabe eines Zahlencodes (ungleich Null) in Programmierabschnitt 3 aktiviert werden. Um in den vollen Programmiermodus zu gelangen, drücken Sie die "PAR"-Taste und geben bei Aufforderung den von Ihnen ausgewählten Code ein.

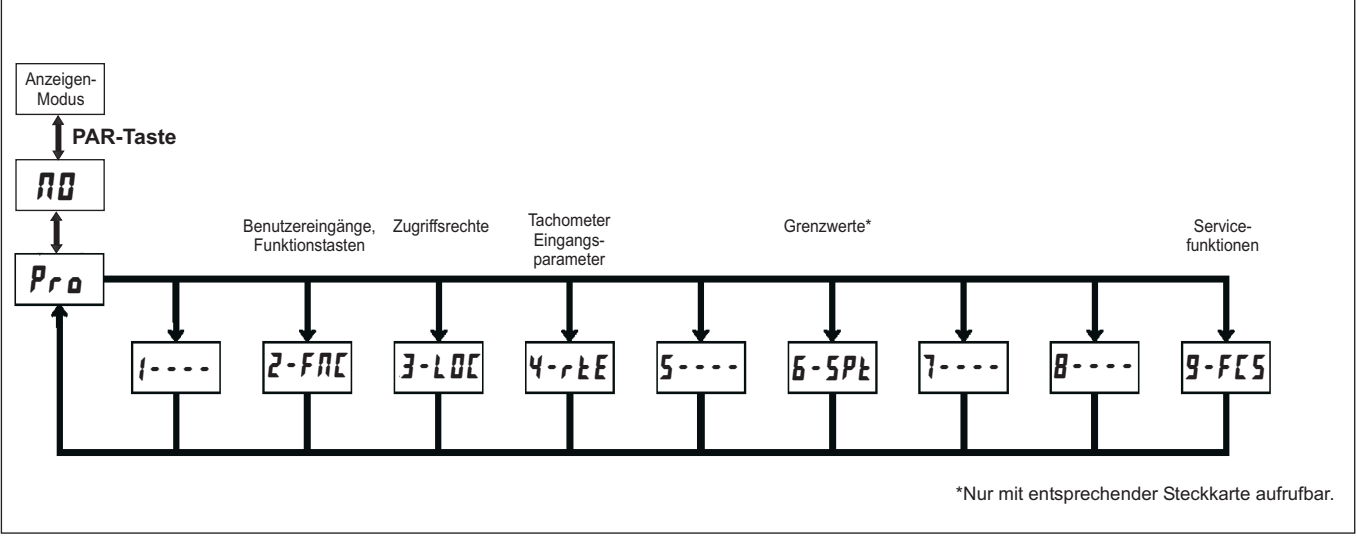

**Bild7.1:** Das Programm-Menü

# **7.1 Programmabschnitt 2 - Benutzereingänge & Funktionstasten -**

In diesem Programmierabschnitt werden die Funktionen der 3 Benutzereingänge und der Fronttasten festgelegt

### **Logik der Benutzereingänge**

NPN: aktiv U<sub>in</sub>< 0,9 V, inaktiv U<sub>in</sub>> 3,6 V

PNP: aktiv U $_{\text{in}}$  > 3,6 V, inaktiv U $_{\text{in}}$  < 0,9 V

 $\mathbb{R}$ Die Logik der Benutzereingänge (NPN oder PNP) wird über Jumper auf der Hauptplatine eingestellt!

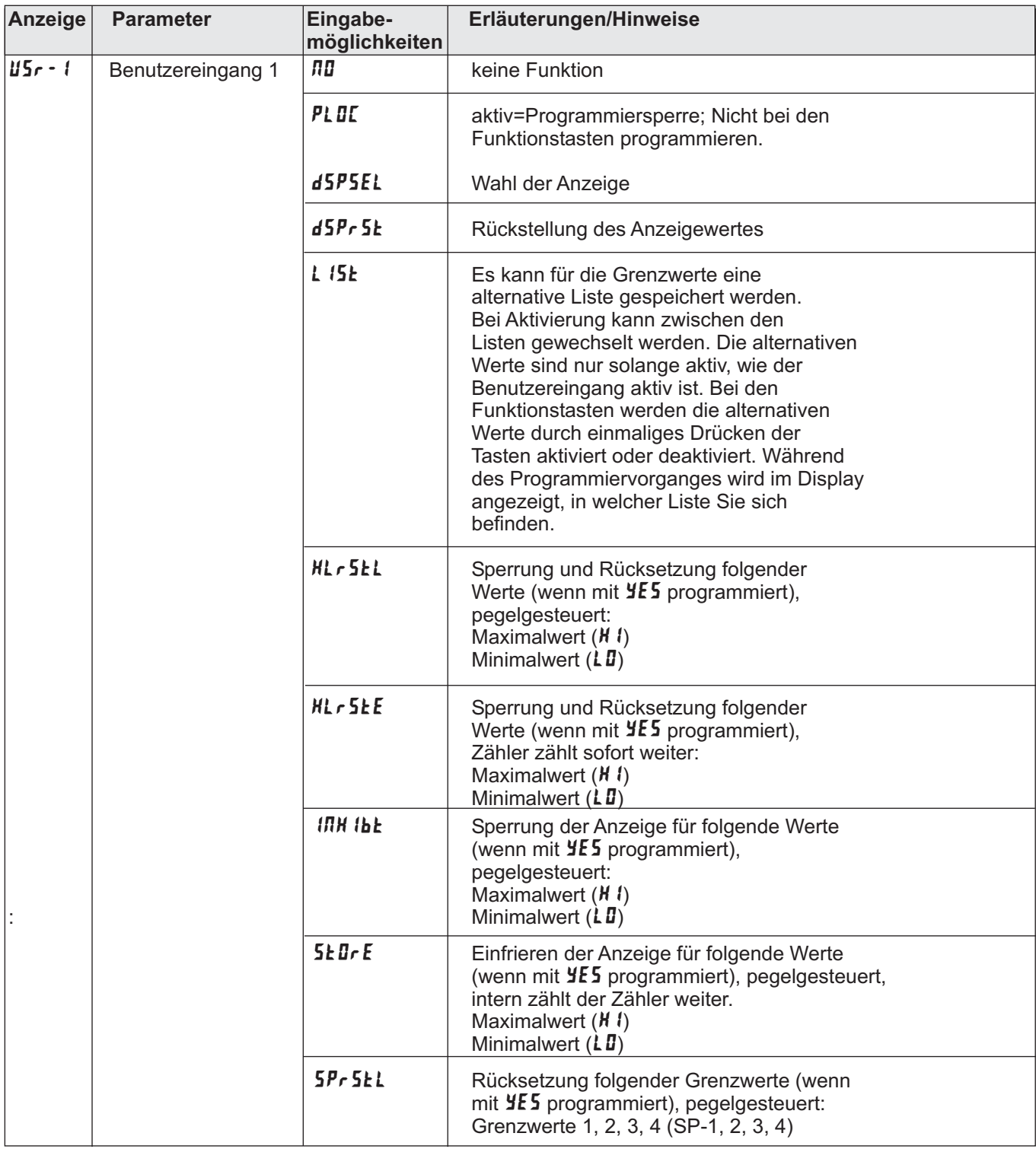

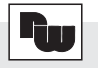

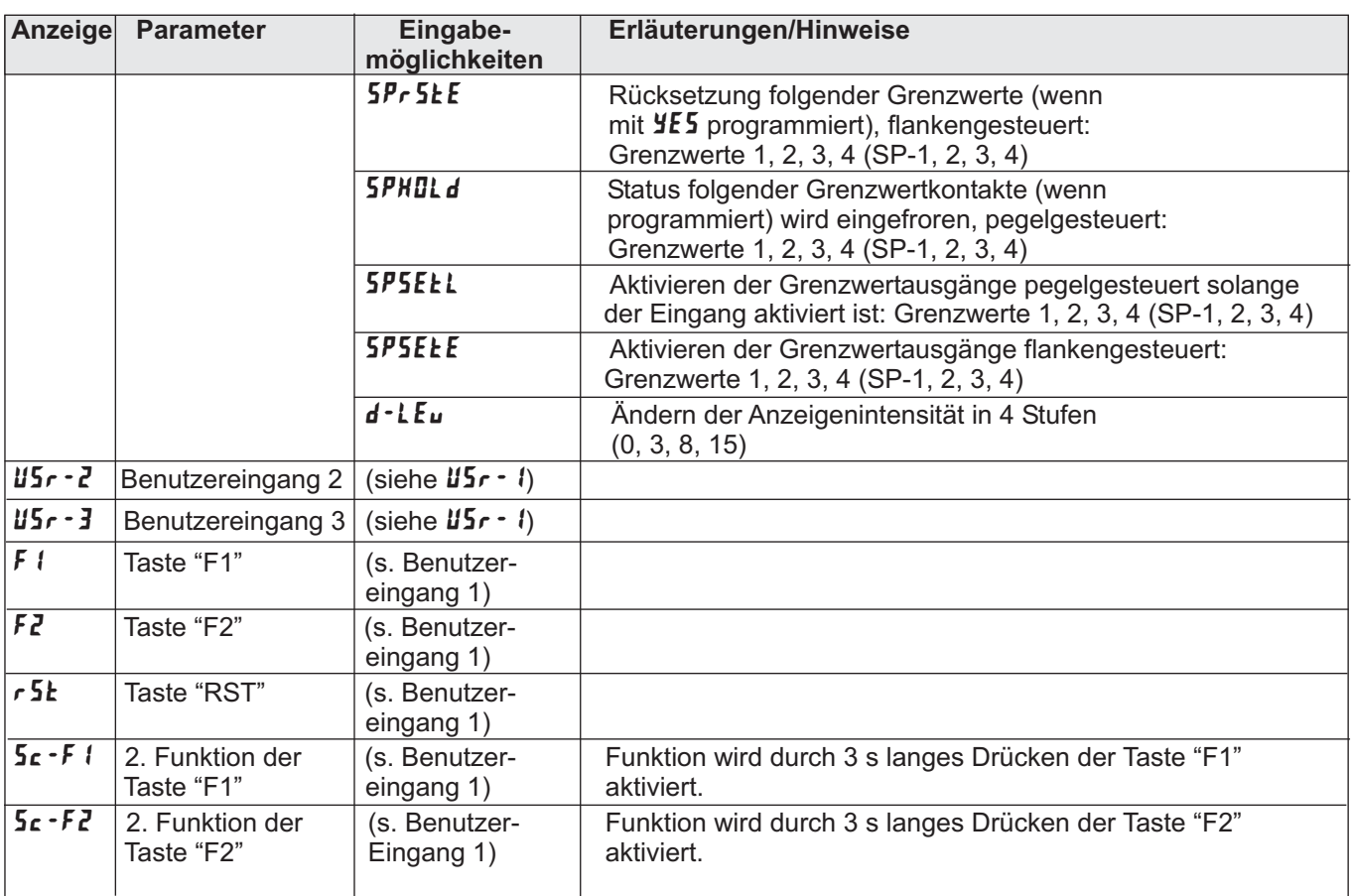

# **7.2 Programmierabschnitt 3 - Zugriffsrechte-**

In diesem Abschnitt wird festgelegt welche Displays ( Tachometer / Maximalwert / Minimalwert ) angezeigt werden können und welche Funktionen trotz aktiver Programmiersperre aufgerufen bzw. geändert werden können.

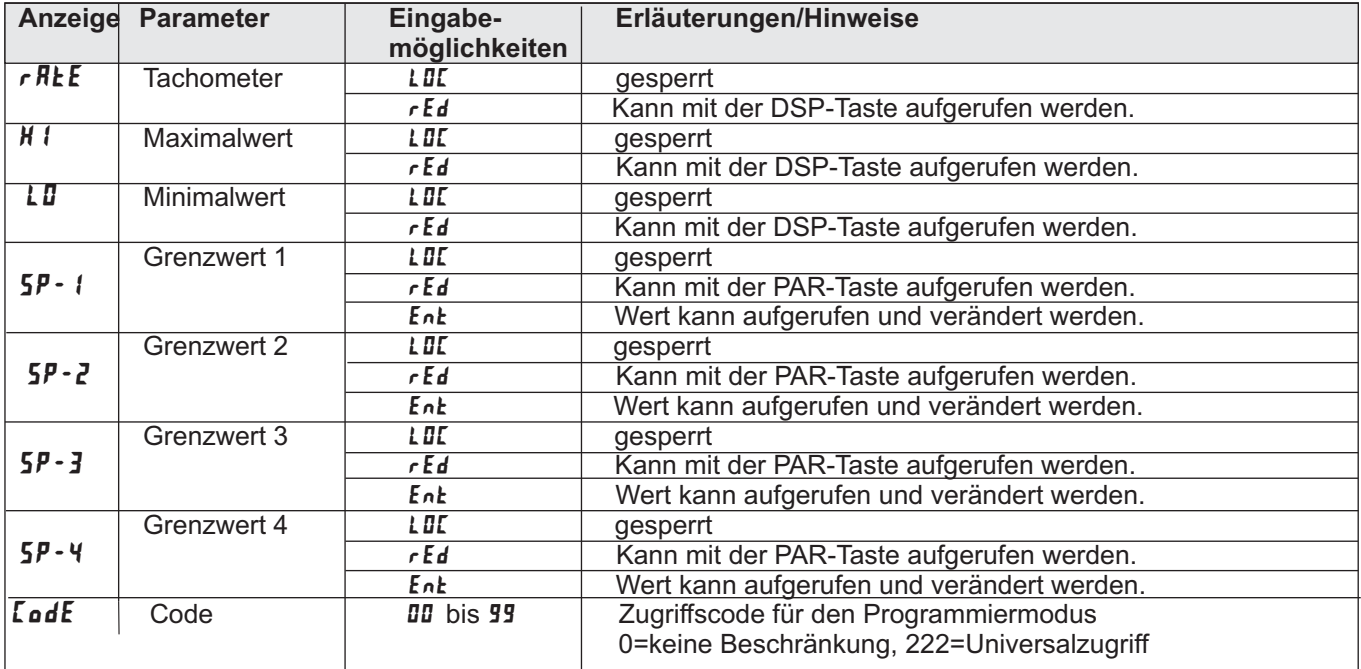

Bei Eingabe eines Codes kann nur bei nochmaliger Eingabe auf die Programmierabschnitte zugegriffen werden. Sonst sind nur die vorab definierten Werte durch den Bediener veränderbar.

### **7.3 Programmabschnitt 4 - Tachometer -**

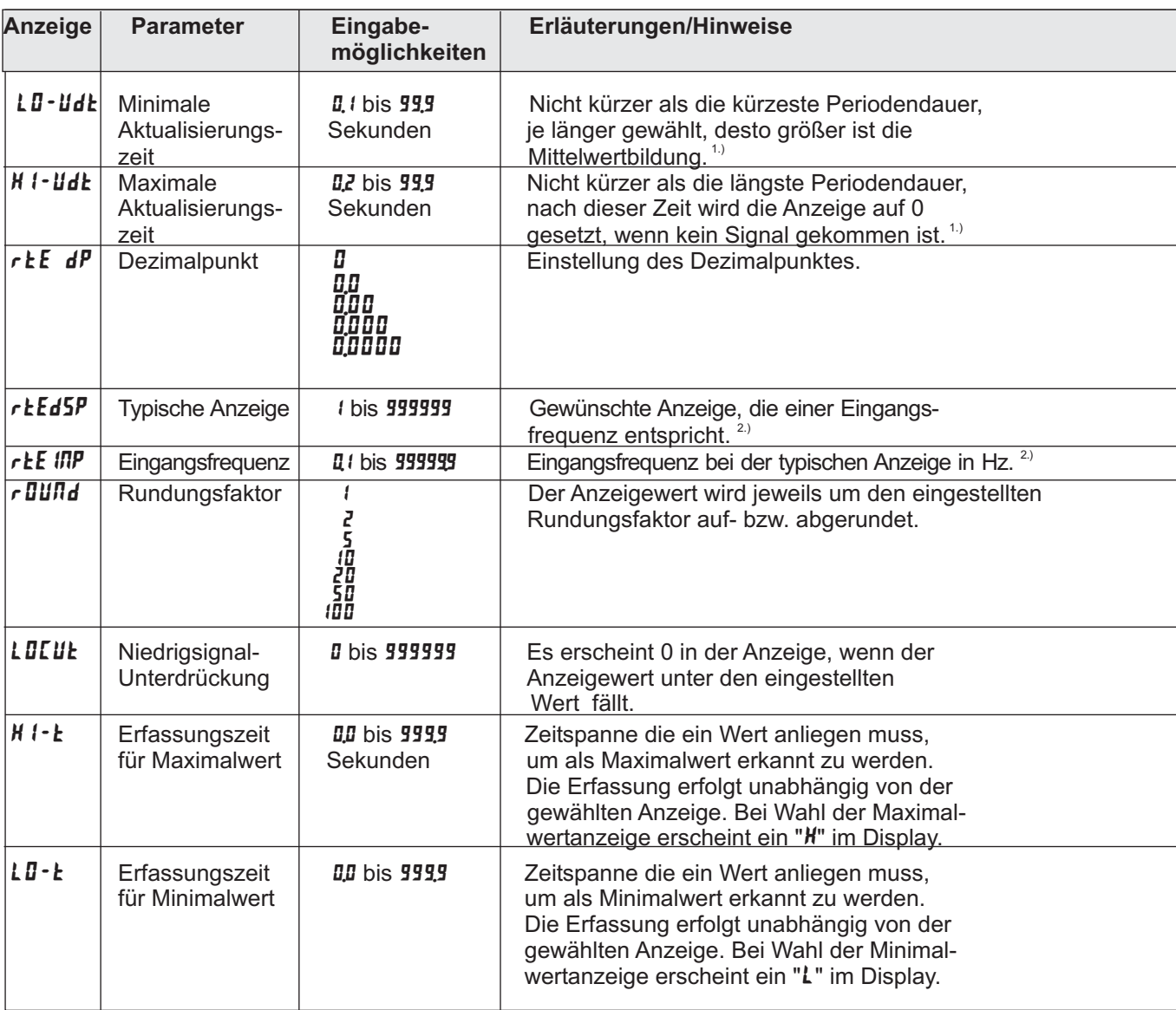

1.) Der PAXR ermittelt die Eingangsfrequenz durch Aufsummierung der fallenden Impulsflanken während einer Messperiode. Die Messperiode beginnt bei der ersten auftretenden fallenden Flanke und endet bei der programmierten minimalen Aktualisierungszeit. Innerhalb dieser Zeit werden die auftretenden fallenden Flanken summiert. Die Messperiode wird durch eine fallende Flanke nach dem definierten Ende der Messzeit beendet, der ermittelte Wert wird angezeigt und die neue Messperiode gestartet. Bei Fehlen einer fallenden Flanke zwischen der minimalen und maximalen Aktualisierungszeit wird der Wert "**I**" angezeigt. (Siehe nächste Seite!)

### *2.)Überlauf der Anzeige:*

Tritt eine Eingangsfrequenz auf, deren skalierter Anzeigewert größer als 99999 ist, so wird der Überlauf der Anzeige durch "r **II.IIL**" kenntlich gemacht. Bei Überlauf bleibt der letzte gespeicherte Minimal- und Maximalwert erhalten (auch bei einem Reset).

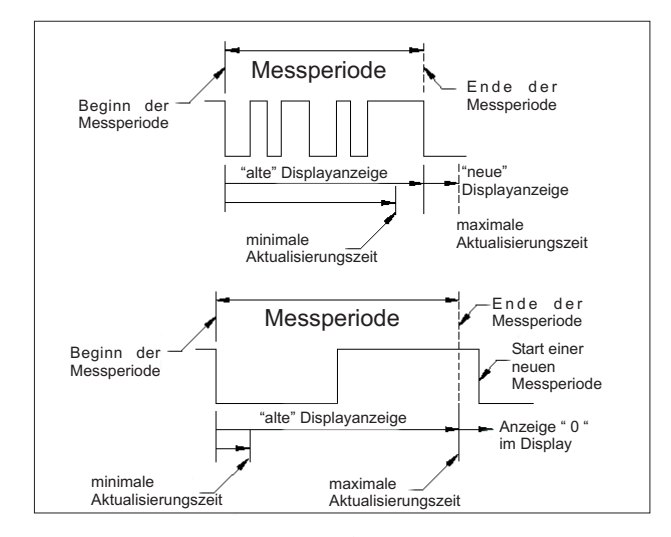

**Bild 7.2:** Aktualisierungszeiten

#### *Skalierungsmethoden:*

Sie können den Tachometer auf 2 Methoden skalieren:

A) Durch die Eingabe von Wertepaaren (Eingangsfrequenz in Hz).

(Siehe unten bei **Skalierung**)

B) DurchAnlegen der Maximalfrequenz und Eingabe des dazu gehörigenAnzeigewertes.

D, Darom undgerradt Maximalinequenz and Eingabe des dazu genongent unzeigewertes.<br>Nach Eingabe des gewünschten Anzeigewertes (bei *r LEdSP*) legen Sie bei Programmierpunkt *r LE IRP* das entsprechende Eingangssignal an und drücken die F1 und F2-Taste gleichzeitig. Die angelegte Frequenz (Hz) erscheint auf dem Display. Warten Sie die minimale Aktualisierungszeit ab und drücken F1 und F2 erneut gleichzeitig. Der neue angezeigte Wert sollte nicht mehr als  $\pm$  0,1% vom vorherigen abweichen. Drücken Sie zur Speicherung die PAR-Taste.

Bei beiden Methoden wird intern eine lineare Beziehung zwischen den definierten Werten und dem Ursprung gebildet, so das jede Eingangsfrequenz zwischen diesen Punkten durch einen entsprechenden Anzeigewert dargestellt werden kann.

#### *Skalierung:*

Sind die Eingangsfrequenz und der dazugehörige Anzeigewert bekannt, so geben Sie dieses Wertepaar entsprechend ein, da keine Berechnung benötigt wird.

Ist nur die Anzahl der Impulse für einen bestimmten Einheitswert bekannt (z.B. # Impulse pro Meter), dann ermitteln Sie das einzugebende Wertepaar gemäß folgender Tabelle:

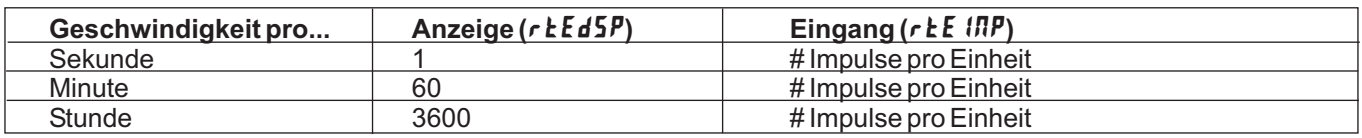

### **Bemerkungen:**

1. Ist dieAnzahl (#) der Impulse < 10, multiplizieren Sie denAnzeige- und Eingangswert mit 10.

2. Ist dieAnzahl (#) der Impulse < 1, multiplizieren Sie denAnzeige- und Eingangswert mit 100.

3.Soll der Anzeigewert erhöht/erniedrigt werden, so erniedrigen/erhöhen Sie den Eingangswert im gleichen Verhältnis. Dies gilt auch für den umgekehrten Fall.

4. Beide Eingabewerte müssen größer als 0 sein.

### **Beispiel:**

- 1. Bei 15,1 Impulsen pro Meter soll eine Geschwindigkeit von Meter/Min. mit einer Dezimalstelle angezeigt werden :  $rE d5P = 60.0$ ;  $rE E dIP = 15.1$ .
- 2. Bei 0,25 Impulsen pro Liter soll ein Durchlauf von Liter/Std. angezeigt werden (Zur Erhöhung der Genauigkeit verwenden Sie den Multiplikator 10) :  $rE d5F = 36000$ ;  $rE E dIP = 2.5$ .

# **7.4 Programmabschnitt 6 - Grenzwertparameter -**

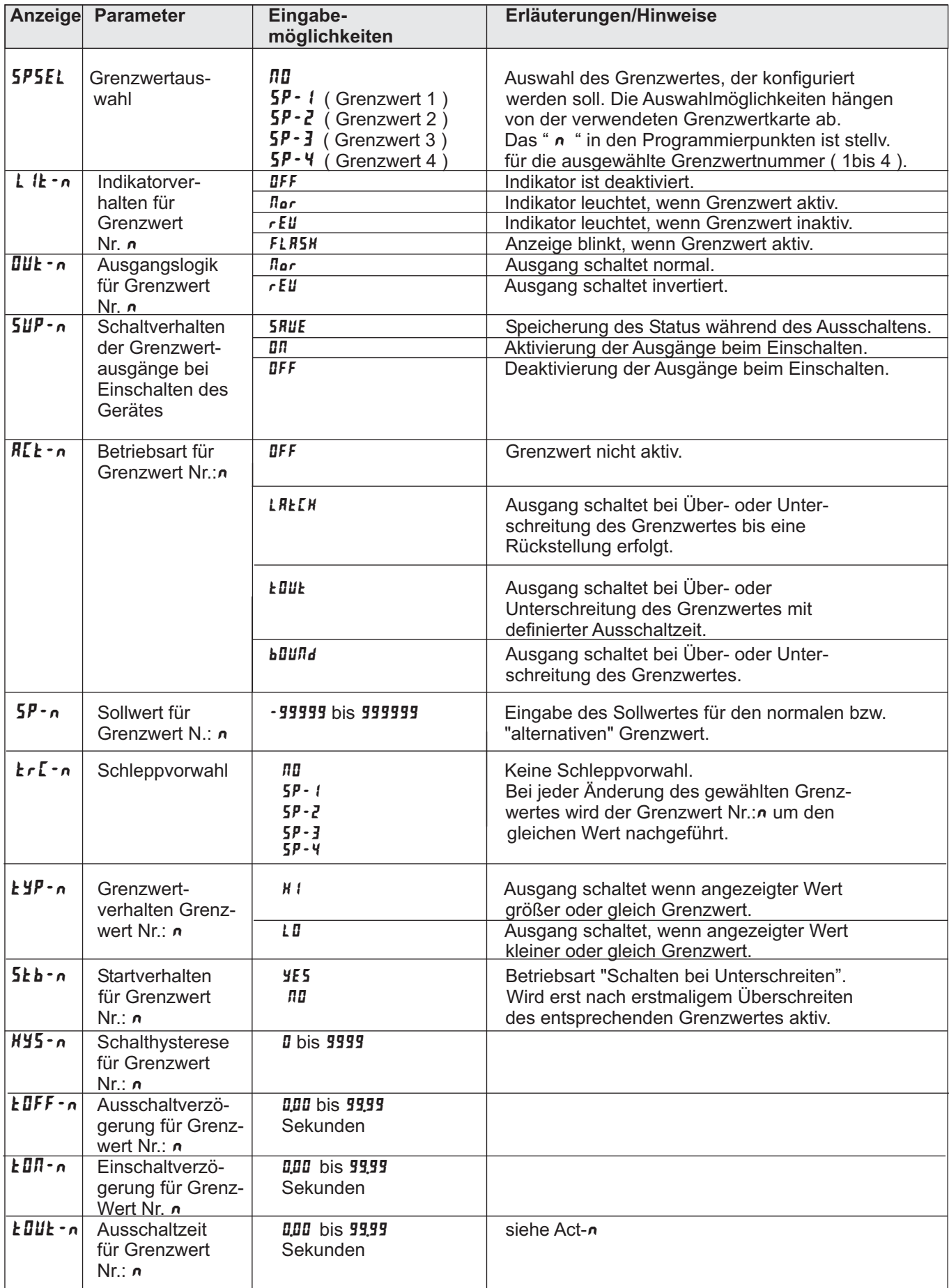

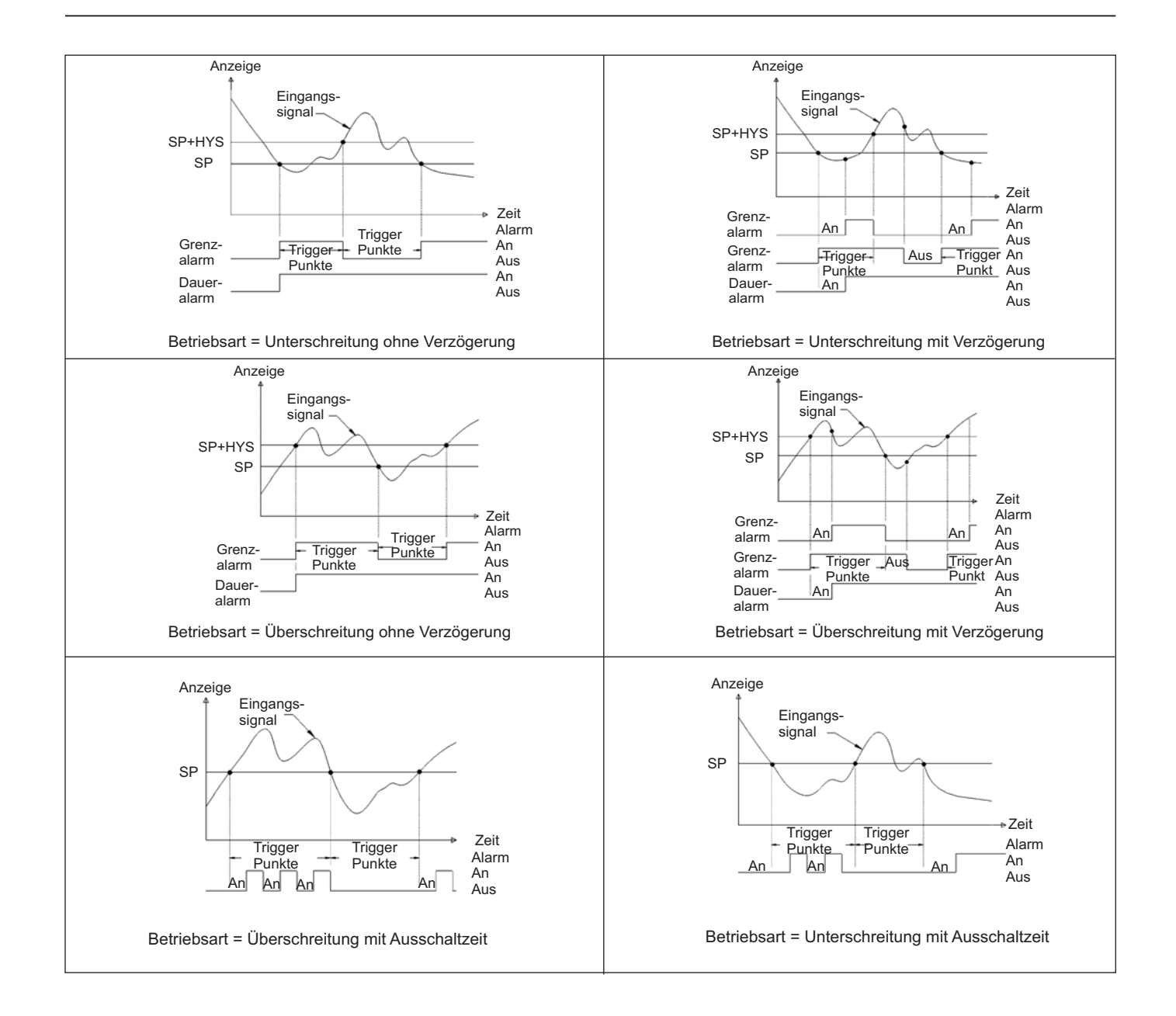

# **7.5 Programmabschnitt 9 - Service Funktionen -**

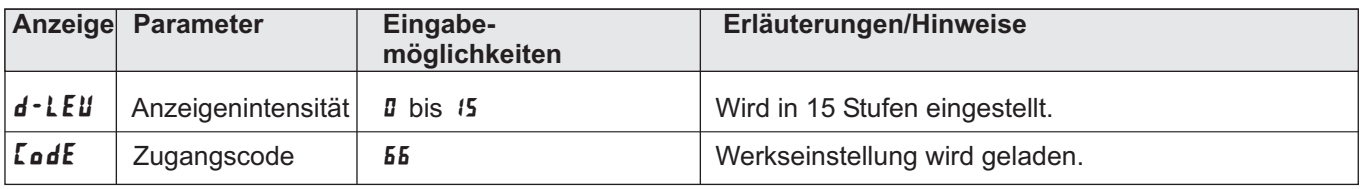

# **8 Fehlermeldungen**

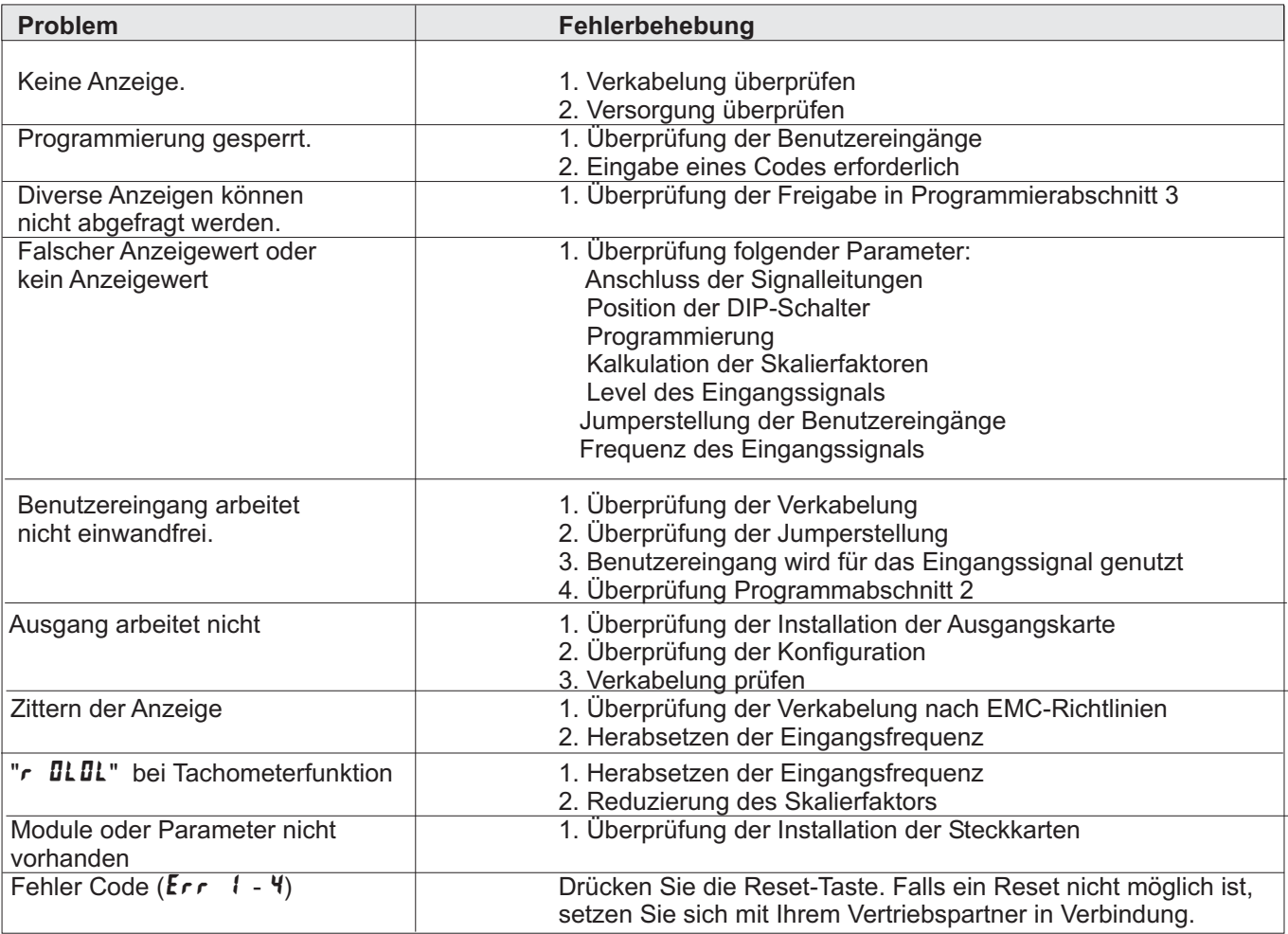

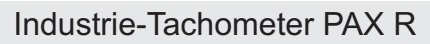

# **9 Spezifikationen**

**Eingang:** NPN-, PNP- Sensoren, CMOS, TTL, potentialfreie Kontakte, Permanentmagnetsensoren werden akzeptiert. Einstellung über DIP-Schalter. Bedämpfung auf 50 Hz einstellbar (gegen Kontaktprellen ).

Minimale Eingangsfrequenz: 0,01 Hz Maximale Eingangsspannung: 28 VDC<br>Grenzfrequenz: 34 KHz Grenzfrequenz:

### **Skalierung:**

Der Tachometer kann frei skaliert werden.

**Anzeige:** 6-stellige, 14 mm hohe rote oder grüne LED. **Indikatoren:**

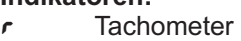

- Maximum Й
- Minimum L

Sp1 - 4 Ausgang 1 - 4 ist aktiv

**Tasten:** Mit den 5 Drucktasten von der Frontseite wird das Gerät programmiert und bedient.

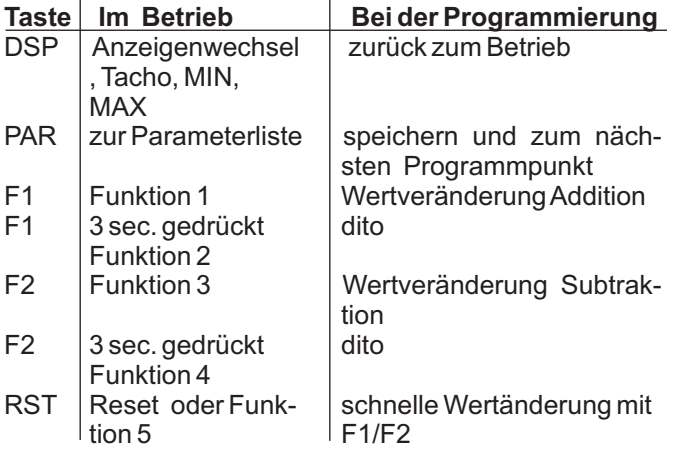

**Benutzereingänge:** 3 programmierbare Eingänge stehen zur Verfügung. Sie können über Jumper PNPoder NPN-schaltend eingestellt werden. Maximaler Eingang 30 VDC.

 $NPN$ : Aktiv V $_{\sf in}$  < 0,9 VDC, Inaktiv V $_{\sf in}$  > 3,6 VDC  $PNP$ : Aktiv V<sub>in</sub> > 3,6 VDC, Inaktiv V<sub>in</sub> < 0,9 VDC.

Reaktionszeiten: max. 6 ms, bei Rückstellung, Tor und Zwischenspeicher reagiert das Gerät 25 μs nach der nächsten aktiven Flanke. Nach max. 100 ms wird eine erneute Flanke am Benutzereingang erkannt.

#### **Spannungsversorgung:**

PAXR0020/PAXR002B: 85 bis 250 VAC 50/60 Hz, 18 VA. PAXR0030/PAXR003B: 11 bis 36 VDC, 14 W oder 24 VAC +/-10 %, 15VA.

**Sensorversorgung:** 12 VDC, +/-10%, max. 100 mA, kurzschlussfest.

**Schutzart:** Von vorne strahlwasserfest und staubdicht nach IP 65.

**Gehäuse :** Dunkelrotes, stoßfestes Kunststoffgehäuse. Der elektronische Einschub kann nach hinten herausgezogen werden. Die Steckkarten können sehr einfach installiert werden.Abmessungen: B 97 mm x H 50 mm x T 104 mm. Schalttafelausschnitt nach DIN: 92 mm x 45 mm. Befestigung über Montagerahmen mit Klemmschrauben.

**Anschluss :** feste Klemmleisten.

**Relative Luftfeuchtigkeit:** 85%. rF, nicht kondensierend.

**Umgebungstemperatur:** Betrieb: 0°C bis +50°C. Lager: - 40°C bis +60°C

**Elektromagnetische Verträglichkeit konform:**

- Störaussendung: EN 50 081-2
- Störfestigkeit: EN 50 082-2

**Gewicht:** ca.300 g (ohne steckbare Optionen).

**Lieferumfang:** Gerät, Befestigungsmaterial, Dichtung, Betriebsanleitung.

**Hersteller:** Red Lion Controls, USA.

# **Wartung und Pflege**

Das Gerät braucht bei sachgerechter Verwendung und Behandlung nicht gewartet werden.

Zur Reinigung des Displays nur weiche Tücher mit etwas Seifenwasser bzw. mildem Hausspülmittel verwenden.

LAS. Scharfe Putz- und Lösungsmittel vermeiden!

# **10 Ausgangskarten**

Der PAXR kann mit einerAlarmausgangskarte (Relais- oder Transistorkarte) bestückt werden.

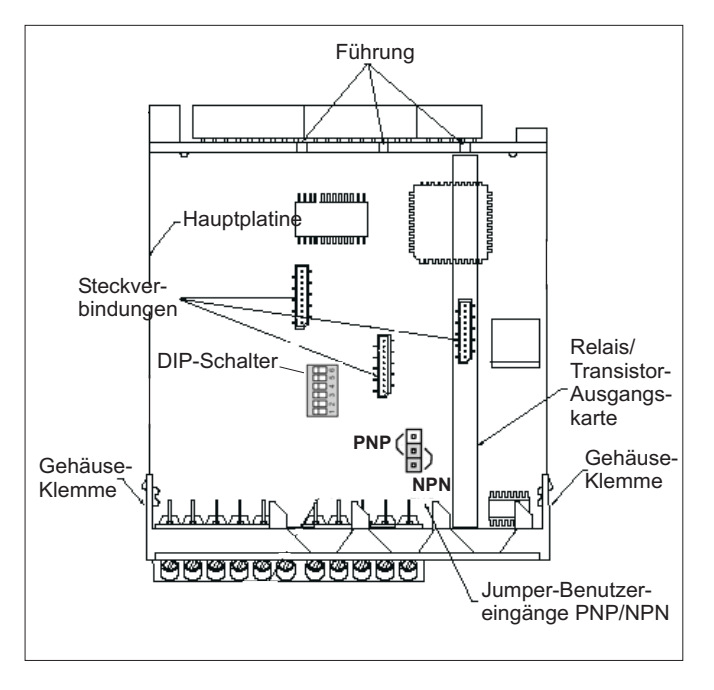

**Bild 10.1:** Ausgangskarten

### **10.1 Einbau der Ausgangskarte**

Achten Sie darauf, das beim Abziehen des Gehäuses keine Spannung am Gerät anliegt!

Die Ausgangskarte hat eine feste Einbauposition. Die Einbauposition der Karte ist aus Bild 10.1 ersichtlich.

Gehen Sie beim Einbau einer Ausgangskarte wie folgt vor:

1. Drücken Sie die Gehäuseklemmen zusammen und ziehen Sie das Gehäuse nach hinten von der Hauptplatine.

2. Stecken Sie die Ausgangskarte auf den entsprechenden Steckplatz (siehe Bild 10.1).

3. Schieben Sie das Gehäuse wieder auf die Hauptplatine, bis die Gehäuseklemmen einrasten.

**IRS** Berühren Sie die Platinen nur an den Kanten, da die Bauteile durch statische Aufladung zerstört werden können!

### **10.2 Alarmausgangskarte PAXCDS**

Als Alarmausgangskarte kann eine von 4 verschiedenen Karten eingesetzt werden:

- Relaisausgangskarte 2 Wechsler
- Relaisausgangskarte 4 Schließer
- Transistorausgangskarte NPN-Open Kollektor
- Transistorausgangskarte PNP-Open Kollektor

**KA** Die Programmierung der Alarmausgänge erfolgt in Programmabschnitt 6!

### **10.2.1 Relaisausgangskarte 2 Wechsler (PAXCDS10)**

#### **Anschlüsse**

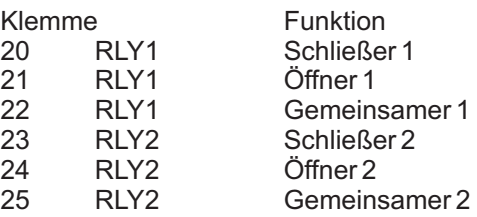

### **Spezifikationen**

**Typ:** 2 Relais mit Wechslerkontakt. **Isolation:** 2000 V für 1 min zum Masseanschluss der **Kontaktbelastung:** 5 A, 120/240 VAC oder 28 VDC. **Lebensdauer:** Minimum 100000 Schaltzyklen bei max. Sensorversorgung und der Benutzereingänge. Gesamtstrom bei zwei aktiven Relais < 5 A. Last.

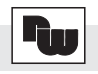

### **10.2.2 Relaisausgangskarte 4 Schließer (PAXCDS20)**

### **Anschlüsse**

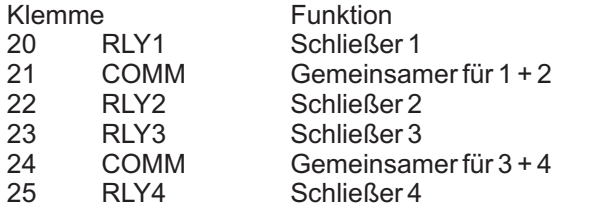

#### **Spezifikationen**

**Typ:** 4 Relais mit Schließerkontakt **Isolation:** 2300 V für 1 min zum Masseanschluss der **Kontaktbelastung:** 3 A, 250 VAC oder 30 VDC. **Lebensdauer:** Minimum 100000 Schaltzyklen bei max. Sensorversorgung und der Benutzereingänge. Gesamtstrom bei vier aktiven Relais < 4 A. Last.

#### **10.2.3 Transistorausgangskarte NPN-Open-Kollektor (PAXCDS30):**

### **Anschlüsse**

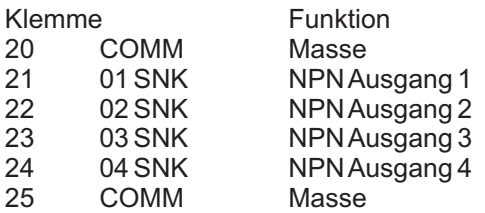

#### **Spezifikationen**

**Typ:** 4 NPN-Open-Kollektor Transistoren. **Isolation:** 500 V für 1 min zum Masseanschluss der Sensorversorgung und der Benutzereingänge. Nicht isoliert gegen andere Masseanschlüsse.

**Nenndaten:** max. 100 mA bei  $V_{\text{SAT}}$  = max. 0,7 V.  $V_{\text{max}}$  = 30 V.

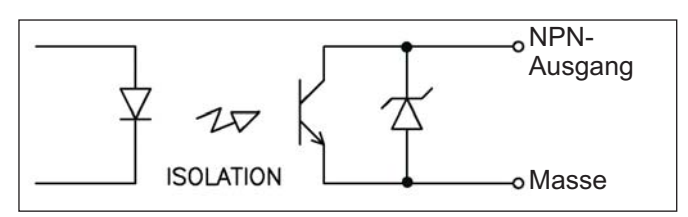

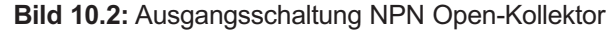

#### **10.2.3 Transistorausgangskarte PNP-Open-Kollektor (PAX CDS40)**

### **Anschlüsse**

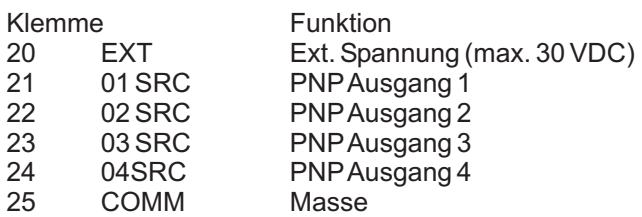

#### **Spezifikationen**

**Typ:** 4 PNP-Open-Kollektor Transistoren. **Isolation:** 500 V für 1 min zum Masseanschluss der **Nenndaten:** interne Versorgung: 24 VDC +/-10 %, Sensorversorgung und der Benutzereingänge. Nicht isoliert gegen andere Masseanschlüsse. Gesamtbelastung für alle 4 Ausgänge: max. 30 mA. externe Versorgung: max. 30 VDC, Belastung jedes Ausgangs: max. 100 mA.

#### LAS. **Transistorausgangkarte PNP Open-Kollektor** Auf der Ausgangsplatine befindet sich ein Jumper, mit dem man zwischen externer und interner Spannungsversorgung für die Transistorausgangkarte PNP Open-Kollektor wählt.

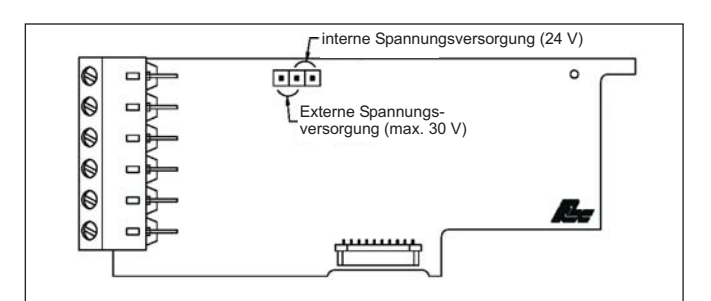

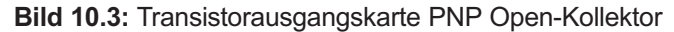

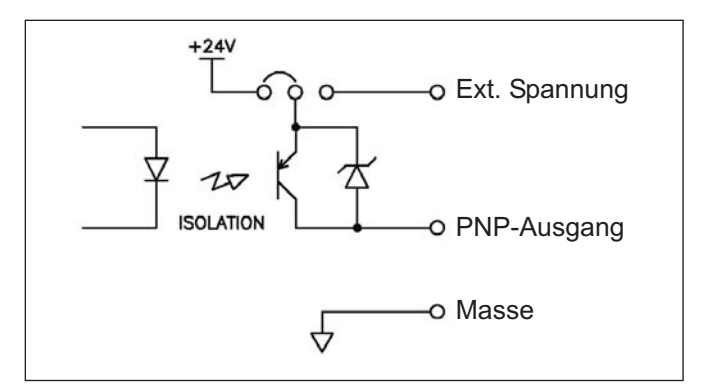

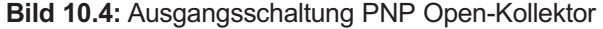

# **11 Programmierung - Kurzübersicht**

### **-Benutzereingänge, Funktionstasten**

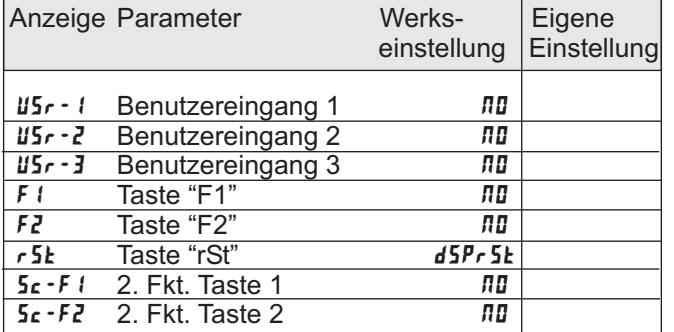

# **- Zugriffsrechte**

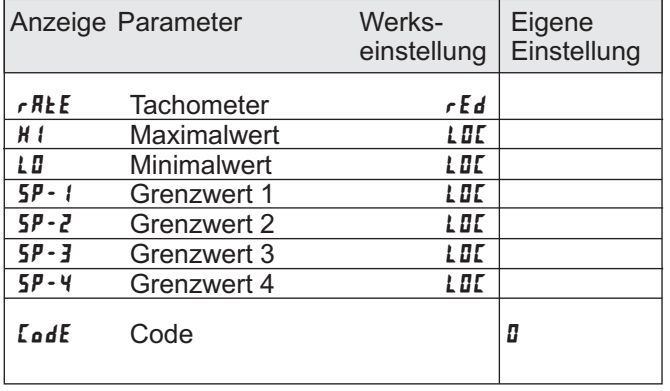

### # **- Tachometer**

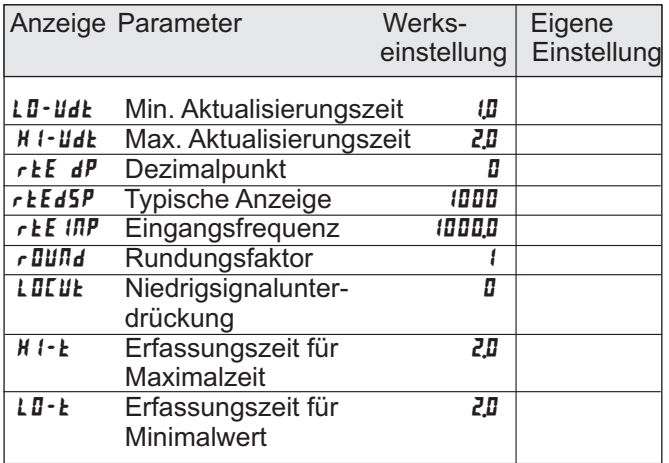

# **- Grenzwertparameter**

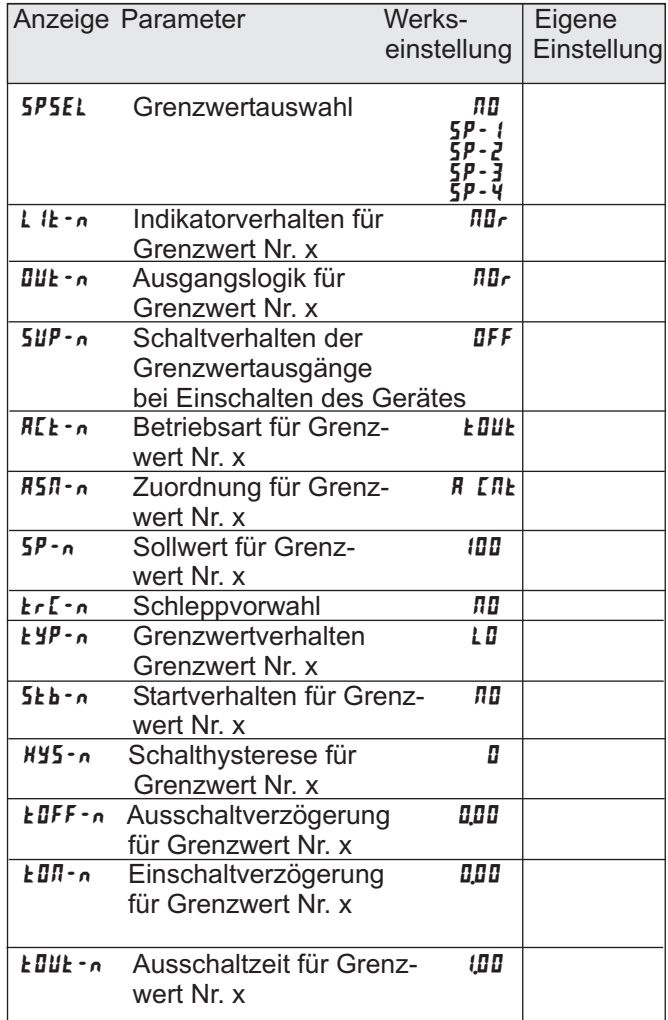

### **- Service Funktionen**

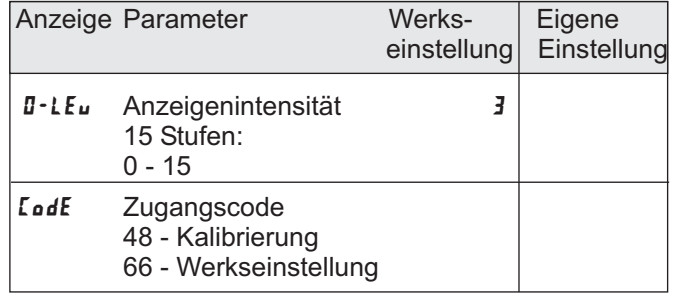

# **12 Bestellhinweise**

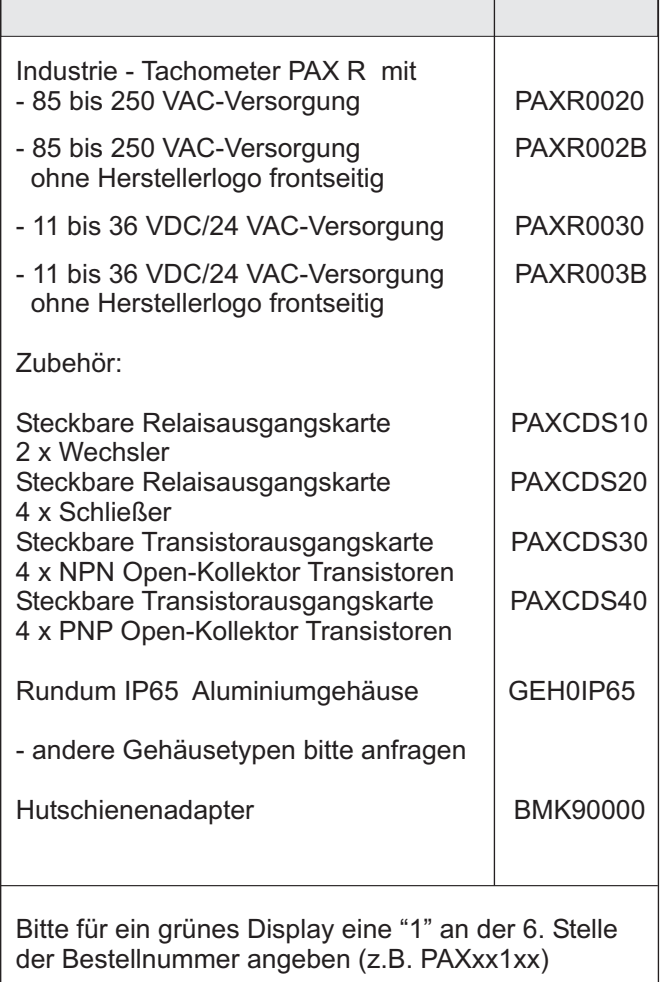

Dieses Dokument ist Eigentum der Fa. Wachendorff Prozesstechnik GmbH & Co.KG. Das Kopieren und die Vervielfältigung, auch auszugsweise, sind ohne vorherige schriftliche Genehmigung verboten. Inhalte der vorliegenden Dokumentation beziehen sich auf das dort beschriebene Gerät. Alle technischen Inhalte innerhalb dieses Dokuments können ohne vorherige Benachrichtigung modifiziert werden. Der Inhalt des Dokuments ist Inhalt einer wiederkehrenden Revision.